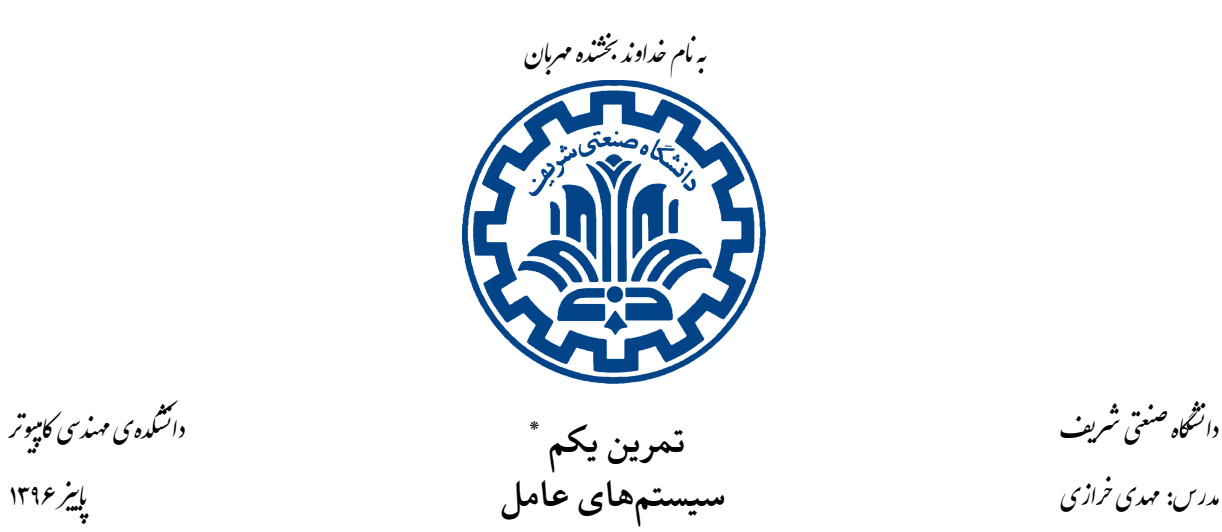

تشکده ی مهندی کامپیوتر

Й

## **اهداف تمرین**

- $shell \leq \mathcal{L}$  ساخت یک
- فراهم نمودن قابلیت مدیریت و اجرای برنامه ها

### **١ . مقدمه**

این تمرین شامل شش بخش اصلی است. در این تمرین یک shell خواهید ساخت و هدف از اینکار آن است که کاربر بتواند برنامههای خود را مدیریت و اجرا کند. هسته سیستمعامل ١ مستندات بسیار مفیدی جهت ساخت shell فراهم نموده است.

با ساخت یک shell برای خودتان با این واسط٢ها بیشتر آشنا خ[واه](#page-0-0)ید شد و احتمالاً اطلاعاتی را پیرامون سایر shell ها نیز کسب خواهید نمود.

\* با سپاس از زحمات تیم دستیاران تمرین

<span id="page-0-0"></span>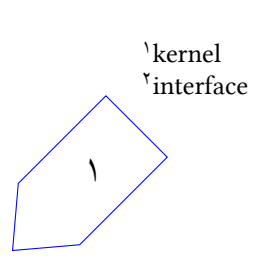

## **٢ . راه اندازی مقدمات**

به ماشین مجازی خود در Vagrant وارد شده و همانطور که در تمرین صفر گفته شد، یک پوشه متناسب با این تمرین ایجاد کنید و در آن پوشه موارد مرتبط با این تمرین را قرار دهید.

cd ˜/code/personal/hw1

تیم دستیاران تمرین کد شروع کار بر روی shell و یک Makefile ساده را برای شما در قسمت skeleton قرار دادهاند. در این قسمت، قطعه برنامهای را مشاهده خواهید کرد که یک رشته۳ را دریافت میکند و آن را به کلمات مىشكند<sup>۴</sup>.

به منظور اجرای shell مͬ بایست دستورهای زیر را اجرا کنید:

make

./shell

هم چنین به منظور خاتمه دادن به اجرای shell پس از شروع آن، مͬ توانید exit را تایپ کرده و یا D-CTRL را فشار دهید.

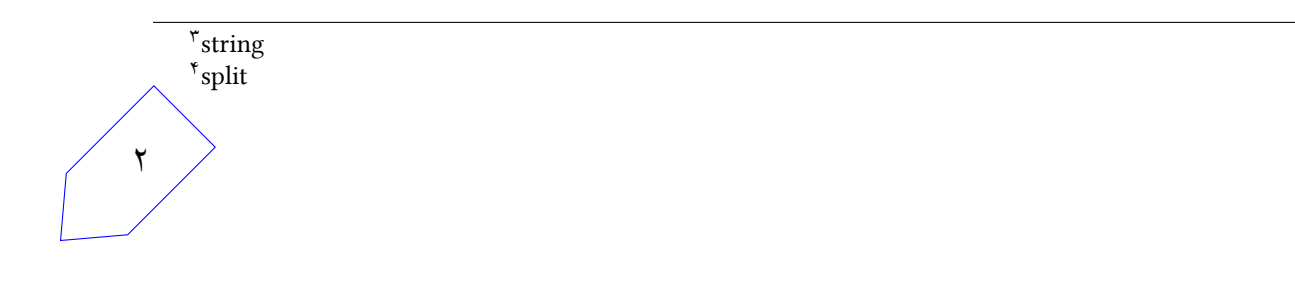

## **٣ . پشتیبانͬ از دستور cd و pwd**

ساختار کد shell شما یک dispatcher برای دستورهای<sup>۵</sup> از پیش تعبیه شده<sup>۶</sup> دارد. درواقع هر shell یک سری دستورات از پیش تعبیه شده دارد که عملگرهای داخلی و مربوط به خود shell هستند نه برنامههای خارجی. برای مثال دستور exit میبایست به عنوان یک دستور از پیش تع[بی](#page-2-1)ه[ش](#page-2-0)ده، پیادهسازی شده باشد زیرا این دستور خود shell را exit مͬ کند.

این shell که هم اکنون در اختیار شماست تنها دو دستور از پیش تعبیه شده دارد. دستور ؟ که منوی راهنما را نشان مͬ دهد و دستور exit که shell را exit مͬ کند. اولین تمرین شما آن است که دستور جدید pwd را اضافه کنید که مسیرکنونی را با قالب خروجی استاندارد چاپ کند. سپس دستور جدید cd را اضافه کنید که یک آرگومان دریافت میکند. این دستور یک مسیر را دریافت کرده و مسیر کنونی را به آن مسیر تغییر میدهد. پس از افزودن این دو دستور کد shell خود را push کنید:

git add shell.c

git commit -m "Finished adding basic functionality into the shell."

git push origin master

*نکته:* در تمامͬ مراحل موظف هستید کد خود را به صورت مرتّب commit کنید، زیرا با این کار مͬ توانید در صورت نیاز به نسخه های قبلͬ کد خود بازگردید.

<span id="page-2-1"></span><span id="page-2-0"></span>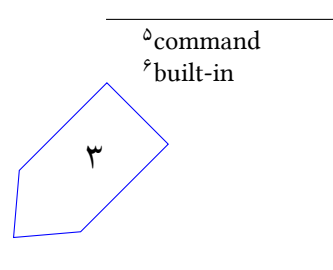

## **۴ . اجرای برنامه**

اگر تلاش کنید که چیزی در shell تایپ کنید که جزو دستورهای از پیش تعبیه شده نباشد، یک پیام را مشاهده خواهید نمود که shell چگونگی اجرای برنامه را نمیداند. طوری shell خود را تغییر دهید که وقتی برنامهای را وارد میکنید آن را اجرا کند. اولین کلمه لز هر فرمان، نام برنامه و مابقی کلمات آرگومانهای برنامه خواهند بود.

فعلا می توانید اینگونه درنظر بگیرید که کلمهی اول همان آدرس کامل<sup>۷</sup> برنامه است. بنابراین به جای اجرای wc بایستͬ wc/bin/usr/ را اجرا کنید. در بخش بعدی تلاش خواهید کرد که به جای پشتیبانͬ از آدرس کامل برنامه، پشتیبانͬ از نام ساده آن (wc (را پیاده سازی کنید.

میبایست تنها از توابع تعریف شده در پوشه مربوط به تمرین برای جداسازی و شکستن متن ورودی به کلمات بهره ببرید. پس از پیاده سازی این گام قادر خواهید بود که برنامه هایی مشابه زیر را اجراکنید:

./shell

0: /usr/bin/wc shell.c

77 262 1843 shell.c

1: exit

وقتی shell نیاز دارد که یک برنامه را اجراکند، میبایست یک پردازهی فرزند را fork کند، که درواقع یکی از توابع exec را برای اجرای برنامه جدید فراخوانی میکند. پردازهی والد میبایست صبر کند تا پردازهی فرزند به اتمام برسد و سپس به فرمان های جدید گوش دهد.

## **۵ . نام گذاری با استفاده از Path**

احتمالا تاکنون متوجه شده اید که تست کردن shell در قسمت قبل بسیار سخت بود، زیرا مͬ بایست مسیرکامل هر برنامه را تایب می کردید. خوشبختانه هر برنامهای و از جمله آنها برنامه shell، به یک مجموعه از متغیرهای محلی دسترسی دارد که به صورت یک hash table از رشتههای key و value سازماندهی شدهاند. یکی از این متغیرهای محلی متغیر PATH میباشد. شما می توانید این متغیر را برروی ماشین مجازی خود چاپ کنید (توجه کنید که از bash برای این قسمت استفاده کنید نه از shell خودتان):

echo \$PATH

که خروجͬ آن مشابه زیر است:

/usr/local/sbin:/usr/local/bin:/usr/sbin:/usr/bin:/sbin:/bin:...

وقتی bash یا هر shell دیگری یک برنامه مانند wc را اجرا میکند، در هر مسیر از متغیر محلی PATH به دنبال برنامه ای با نام «wc «مͬ گردد و اولین برنامه ای که پیدا مͬ کند را اجرا مͬ کند. هر مسیر در PATH با استفاده از علامت «:» از سایرین جدا مͬ شود.

حال میبایست shell خود را چنان تغییر دهید که از متغیر محلی PATH استفاده کند و برنامه را با نام سادهی آن نیز اجرا کند.

*نکته:* مͬ بایست کماکان از تایپ مسیرکامل برنامه نیز پشتیبانͬ شود.

*نکته:* به هیچ وجه از «execvp «استفاده نکنید، زیرا در این صورت نمره ای به شما تعلق نخواهد گرفت. به جای آن مͬ توانید از «execv «استفاده کنید و resolution PATH خودتان را پیاده سازی کنید.

# **۶ . خواندن ورودی و نوشتن خروجͬ با استفاده از فایل**

هنگام اجرای برنامهها گاهی اوقات مفید است که ورودی از فایل خوانده شود یا خروجی در یک فایل نوشته شود. دستور «[file] < [file]» به shell ميگويد که خروجي استاندارد پردازه مي،بايست در يک فايل نوشته شود. به طور مشابه دستور «[file] < [file] » به shell ميگويد که محتوای فايل را به عنوان ورودی استاندارد پردازه به کار ببرد.

شما میبایست shell خود را به گونهای تغییر دهید که از redirect کردن stdin و stdout به فایل ها پشتیبانی کند. نیازی به پشتیبانی از redirect کردن دستورهای از پیش تعبیه شده shell ندارید. همچنین نیازی به پشتیبانی از redirect کردن از stderr یا append کردن به فایل ها ( [file] > > [process ( [نیست.

فرض کنید که همواره پیرامون دو کاراکتر خاص < و > کاراکتر space وجود دارد. توجˁه کنید که «[file «< [یا «[file «> [به عنوان آرگومان به برنامه پاس داده نمͬ شوند.

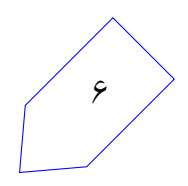

# **٧ . کار با سیͽنال**

بیشتر shellها این امکان را فراهم میکنند که با فشردن یک کلید خاص مانند Ctrl-C یا Ctrl-Z ، پردازهها را pause و یا stop کنید. این keystrokeها با فرستادن سیگنال به زیرپردازه^های shell کار میکنند. برای مثال با فشردن CTRL-C یک سیگنال SIGINIT ارسال می شود که معمولا برنامه ی درحال اجرا را stop میکند و با فشردن CTRL-Z یک سیگنال SIGTSTP ارسال میشود که معمولا برنامهی در حال اجرا را به حالت پس زمینه<sup>۹</sup> می برد. اگر در حال حاضر این keystrokeها را برروی shell خود به کار ببرید، سیگنالها به پردازه خود shell ارسال میشوند و این آن چیزی نیست که ما به دنبالش هستیم. مثلا وقتی شما با فشردن CTRL-Z میخواهید یک زیرپردازه از shell خود را متوقف کنید، خود shell نیز متوقف میشود. ما میخواهیم سیگنالهایی داشتهباشیم که تنها برروی زیرپردازههایی که shell ایجاد کرده است اثر بگذارند. قبل از توضیح نحوه انجام این کار قصد داریم پیرامون چند مفهوم در سیستم های عامل بیشتر صحبت کنیم.

# **٧ . ١ . گروه های پردازه**

میدانید که هر پردازه ای یک pid یکتا دارد. اما هر پردازه یک pgid مخصوص گروه خود را داراست که یکتا نیست و به صورت پیش فرض همان pgid پردازه والد است. پردازهها می توانند شناسه گروه خود را دریافت و مقداردهی کنند و اینکار به کمک دستورهای ()getpgid و ()setpgrp یا ()getpgrp و ()setpgrp انجام میشود. درنظر داشته باشید که وقتی shell شما یک برنامه جدید را شروع میکند، میبایست سایر پردازههای در حال اجرا به صورت درست و بدون آنکه در عملکردشان تداخلی ایجاد شود به کار خود ادامه دهند. تمام اینپردازهها pgid مشابه پردازه اصلی را ارثبری میکنند. بنابراین ایدهی خوبی به نظر میرسد که هر زیرپردازه shell را در گروه مربوط به خودش قرار دهید و با اینکار سازماندهی آنها را آسانتر کنید.

*نکته:* وقتͬ هر زیرپردازه ای را در گروه پردازه خودش قرار دهید، pgid مͬ بایست با pid برابر باشد.

#### **Foreground terminal . ٢ . ٧**

هر ترمینال یک pgid مربوط به گروه پردازههای پیشزمینه ۱۰ دارد. وقتی CTRL-C را تایپ میکنید، ترمینال یک سیگنال به هر پردازهای که در گروه پردازههای پیش زمینه باشد ارسال میکند. میتوانید گروه پردازههایی که در پیش زمینه ترمینال قراردارند را بهکمک تابع زیر تغییر دهید:

tcsetpgrp(int fd, pid\_t pgrp)

درحالت ورودی استاندارد، fd میبایست صفر باشد.

٨ subprocess <sup>٩</sup>background

<span id="page-6-0"></span><sup>١٠</sup>foreground

<span id="page-6-1"></span>٧

## **۳.**۷. آشنایی با سیگنال ها

سیگنالها پیامهای آسنکرونی هستند که به پردازهها فرستاده می شوند و با شماره سیگنال شناسایی می شوند. گاهی|وقات نیز اسامی سیگنالها کاملا با عملکردشان متناسب است و با SIG آغاز می شوند. برخی از سیگنالها عبارتند از:

- SIGINT : با تایپ C-CTRL فرستاده مͬ شود و به صورت پیش فرض برنامه را متوقف مͬ کند.
- SIGQUIT : با تایپ\-CTRL فرستاده مͬ شود و به صورت پیش فرض برنامه را متوقف مͬ کند، اما برنامهها به صورت جدیتری نسبت به این سیگنال واکنش نشان می دهند. همچنین این سیگنال تلاش میکند که یک core dump از برنامه، قبل از exit کردن آن تولید کند.
- SIGKILL : کلید میانبری برای این سیگنال وجود ندارد. همچنین این سیگنال به اجبار برنامه را متوقف میکند و نمی تواند توسط برنامه لغو شود، در حالی که بیشتر سیگنالها می توانند توسط برنامه نادیده گرفته شوند.
	- SIGTERM : کلید میانبری برای این سیͽنال وجود ندارد و مشابه SIGQUIT رفتار مͬ کند.
- SIGTSTP : با تایپ Z-CTRL فرستاده مͬ شود و به صورت پیش فرض برنامه را pause مͬ کند. در bash اگر این کار را انجام دهید، برنامه کنونی pause شده و bash شروع به دریافت دستورهای بیشتر میکند.
- SIGCONT : اگر دستور fg یا NUMBER% fg را در bash وارد کنید، سیͽنال فرستاده مͬ شود. این سیگنال اجرای برنامه pause شده را ادامه می دهد.
- SIGTTIN : این سیگنال به پردازهی پس زمینهای که تلاش به خواندن ورودی از صفحهکلید میکند فرستاده می شود. چون پردازههای پس زمینه نمی توانند ورودی از صفحهکلید را بخوانند به صورت پیش فرض این سیگنال برنامه را pause میکند. وقتی شما پردازه پس زمینه را با SIGCONT به حالت ادامه اجرا در میآورید و آن را به حالت پیش زمینه میبرید، میتواند مجددا ورودی را از صفحه کلید بخواند.
- و SIGTTOU : این سیگنال به پردازهی پس زمینهای که تلاش به نوشتن خروجی در ترمینال میکند، فرستاده میشود در حالی که پردازه پیشزرمینه دیگری وجود دارد که درحال استفاده از ترمینال است. همچنین این سیگنال به صورت پیشفرض مشابه SIGTTIN عمل میکند.

برای ارسال سیگنال در shell خود می توانید از دستور زیر استفادهکنید:

kill -XXX PID

برای مثال دستور زیر سیگنال SIGTERM را به پردازه با شناسه PID ارسال میکند:

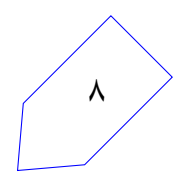

در زبان C میتوانید از تابع signal استفاده کنید که نحوه برخورد با پردازه کنونی را تغییر دهید. shell میبایست بیشتر این سیگنالها رانادیده بگیرد، در حالی که زیرپردازههای آن براساس یک عملکرد پیش فرض نسبت به آنها پاسخ دهند. مثلا shell میبایست سیگنال SIGTTOU را نادیده بگیرد، امّا زیرپردازهها میبایست پاسخ دهند.

*نکته:* پردازه های fork شده از handler signal های پردازه اصلͬ ارث بری مͬ کنند. برای کسب اطلاعات بیشتر مͬ توانید موارد زیر را مطالعه کنید:

man 2 signal

man 7 signal

همچنین اطمینان حاصل کنید از اینکه ثوابت DFL\_SIG و IGN\_SIG را بررسͬ کرده باشید. برای مطالعه کامل توصیه مͬ کنیم به این پیوند مراجعه نمایید.

و اما وظیفه اصلی شما این است که اطمینان حاصل کنید از اینکه هر برنامه در گروه پردازه خودش شروع میشود. وقتی شما یک پر[دازه را شر](https://www.usna.edu/Users/cs/aviv/classes/ic221/s16/lec/19/lec.html)وع میکنید، گروه پردازهاش میبایست به حالت پیشزمینه برود. همچنین سیگنال های متوقف کننده می بایست تنها برروی برنامه پیش زمینه اثر بگذارد نه shell پس زمینه.

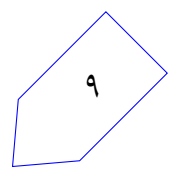

## **٨ . پردازش پس زمینه**

تابه حال shell به گونهای بوده است که قبل از شروع برنامه بعدی منتظر اتمام برنامههای قبلی میءاند. بسیاری از shellها امکان اجرای یک دستور در پس زمینه را با قراردادن علامت «&» در انتهای خط فرمان فراهم میسازند. پس از شروع برنامه پس زمینه، shell به شما اجازه میدهد که پردازههای بیشتری را بدون انتظار جهت اتمام پردازه پس زمینه، شروع کنید.

shell را به گونه ای تغییر دهید که دستورهایی را که با فرمت مذکور وارد مͬ شوند در پس زمینه اجرا کند. توجه کنید که تنها میبایست پشتیبانی از پردازش پس زمینه را فراهم کنید و نیازی به پیادهسازی دستور از پیش تعبیه شده نیست.

همچنین میبایست، دستور جدید از پیش تعبیه شدهی wait را اضافه کنید. این دستور اینگونه است که صبر میکند تا تمام کارهای پس زمینه terminate شوند و سپس به حالت عادی بازمیگردد.

مͬ توانید فرض کنید که همواره پیرامون کاراکتر & فاصله وجود دارد. همچنین فرض کنید که این کاراکتر آخرین کاراکتر در آن خط فرمان است.

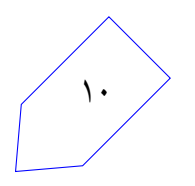

# **٩ . تحویل دادنͬ ها**

تنها تحویل دادنی این تمرین یک shell است که میبایست قابلیتهای مطرح شده در قسمتهای قبل را فراهم کرده باشد.

ن*کته:* پس از انجام هریک از قسمتها و فراهم نمودن یک قابلیت جدید برای shell خود، شما باید تغییرات را commit کنید، در غیر این صورت از شما نمره کسر خواهد شد.

شما میتوانید تمرین خود را جهت نمرهدهی با دستور زیر ارسالکنید:

git push origin master

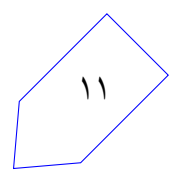